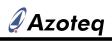

## Uuick-Start guide for the IQS333EV02 Evaluation Kit

## Step 1:Insert a board

Ц С

- □ Insert either the Wheel or Cross board into the Connection board.
- □ Connect an Azoteq CT2xx/DS1xx USB dongle to the Connection board.

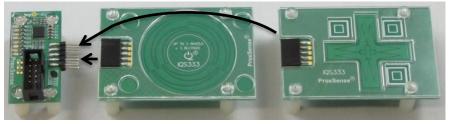

Figure 1 Connection board (left), Wheel board (middle) and Cross board (right)

## Step 2: Run in GUI

Run the IQS333 GUI on the computer.

- $\circ$  ~ For the Wheel board, click on the Wheel Demo button under the Demo Tab.
- $\circ$  ~ For the Cross board, click on the Cross Demo button under the Demo Tab.

Evaluate the boards and observe what happens in the GUI.